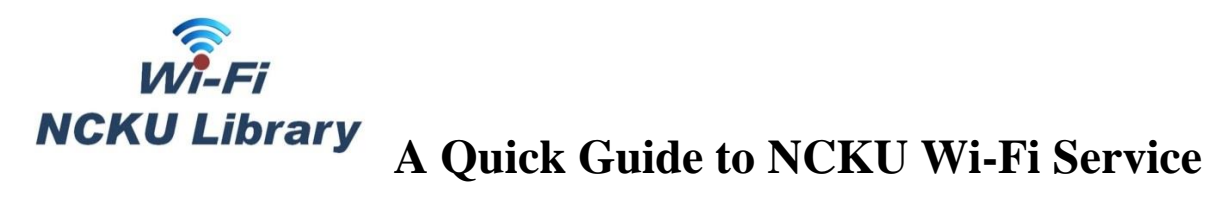

NCKU Library has 4 Wi-Fi SSIDs for you. Please choose the Wi-Fi SSID according to your identity in NCKU, and instant connection should be delivered right away! The following is a quick guide and instructions for every user with corresponding identities.

## ※**For the patrons who are not able to access electronic resources via the Wi-Fi connections above, please use valid ID card to access to electronic resources at the Online Search Area of NCKU Library (1F). 2024.03**

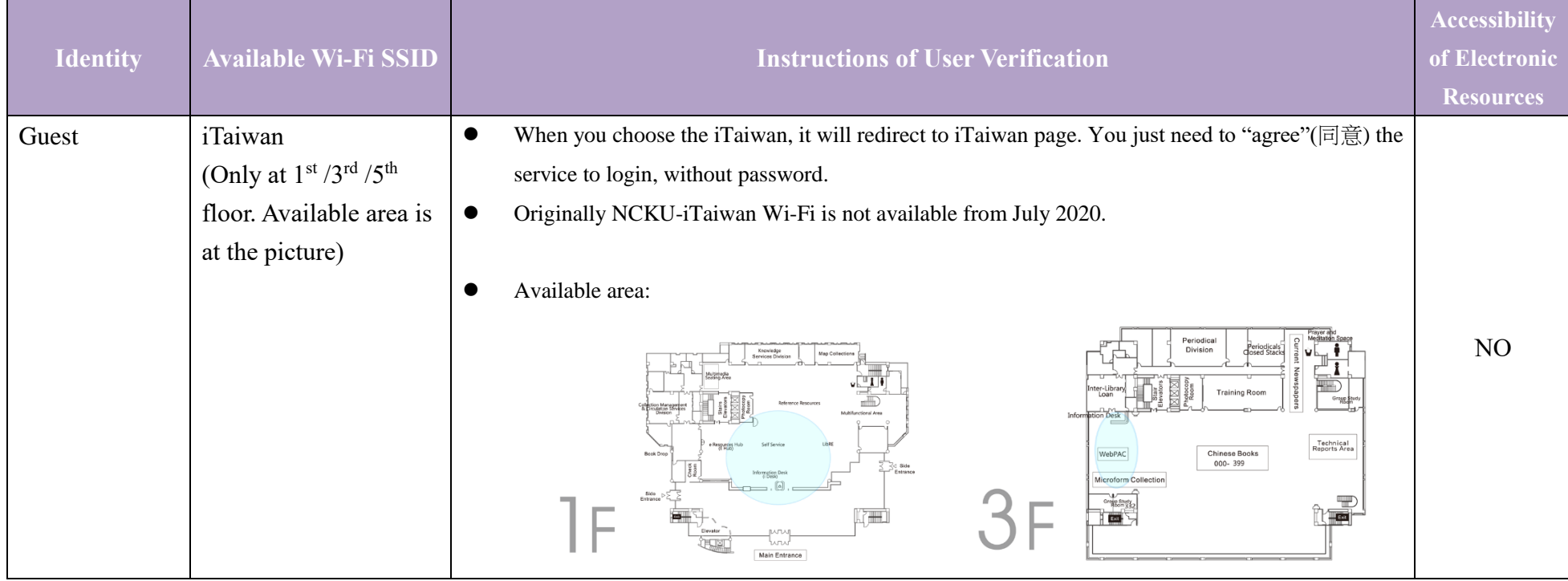

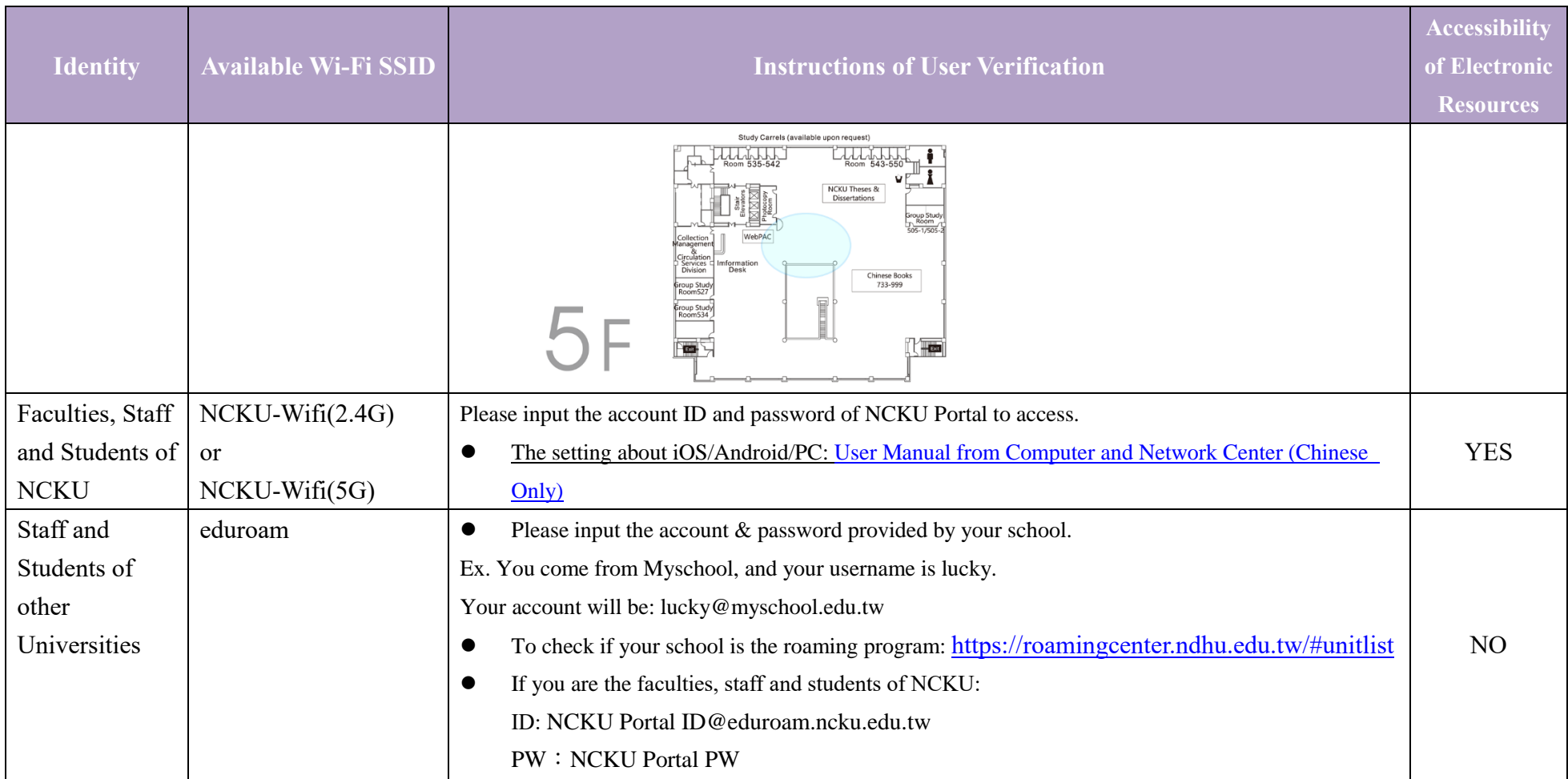

**Big picture about available area at iTaiwan service:** 

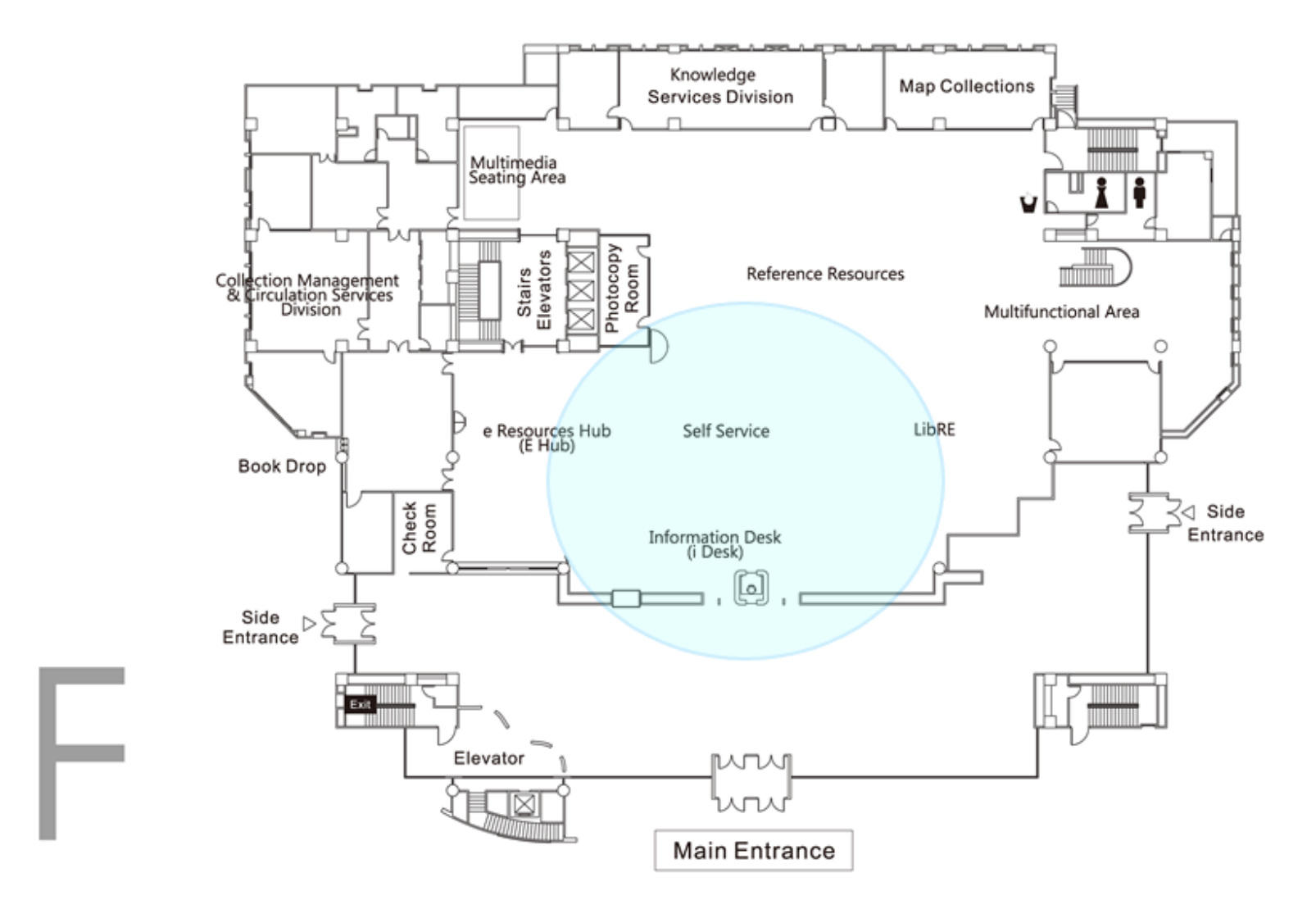

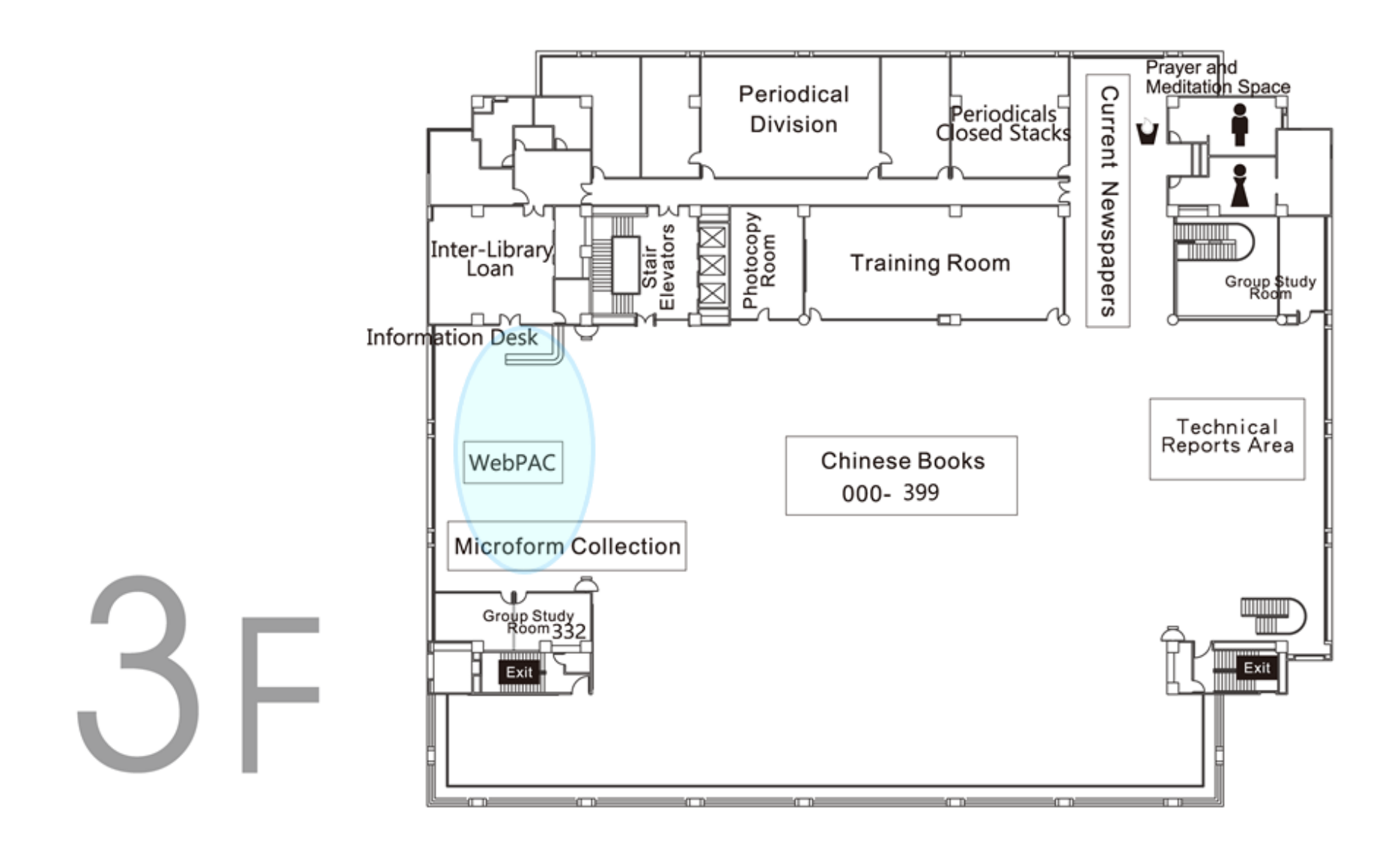

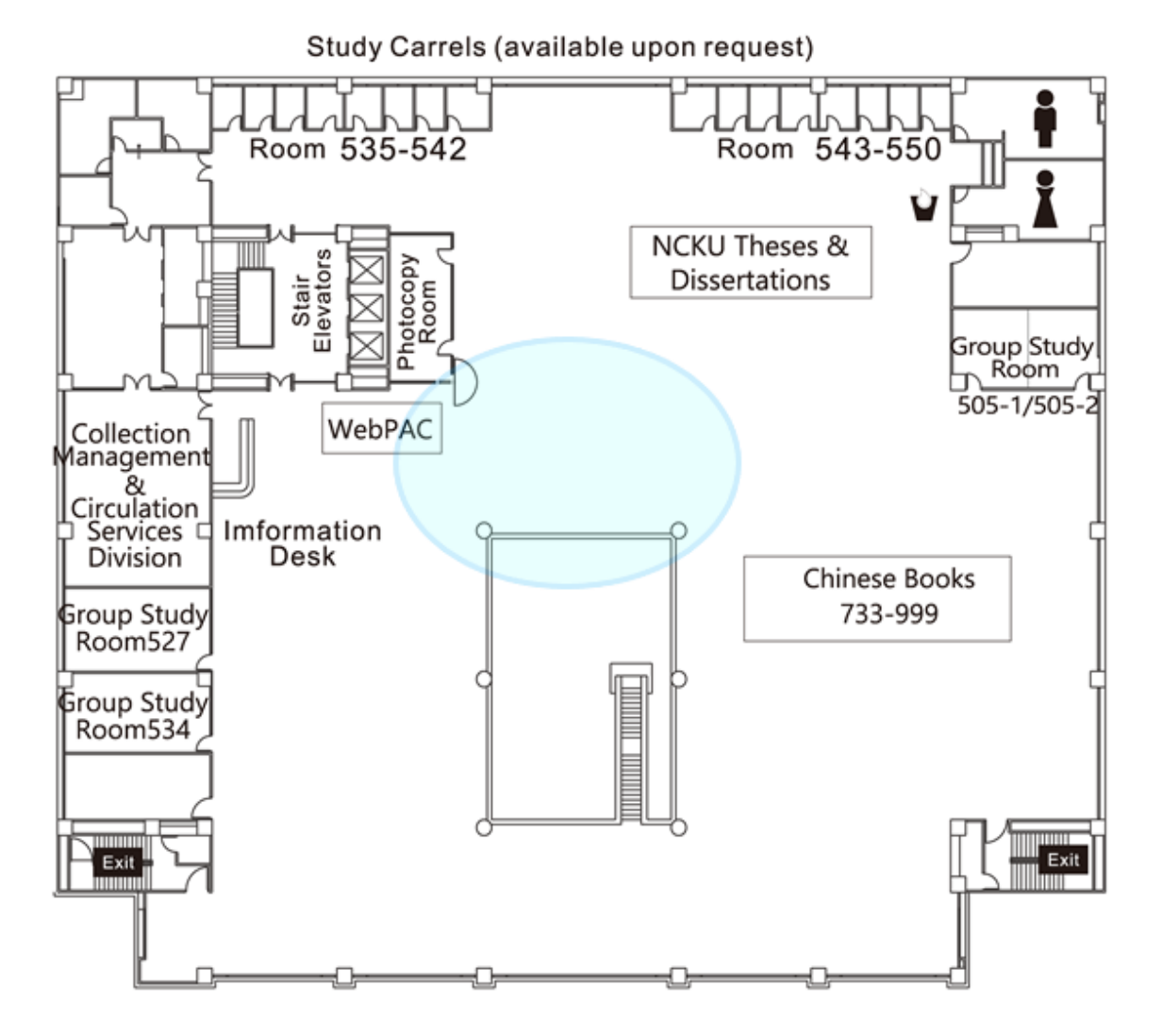

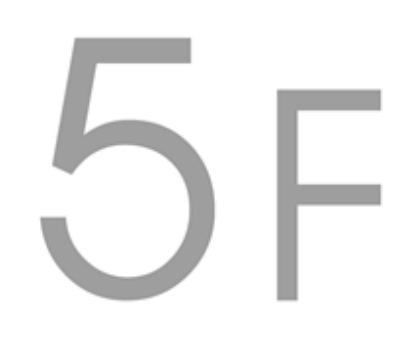